## **ITER ISCRIZIONI MASTERCLASS/SEMINARI iscriversi entro il primo appuntamento**

Collegarsi al portale Isidata Spostarsi nella videata Gestione Esami:

## **Clicca per inserire un nuovo corso**

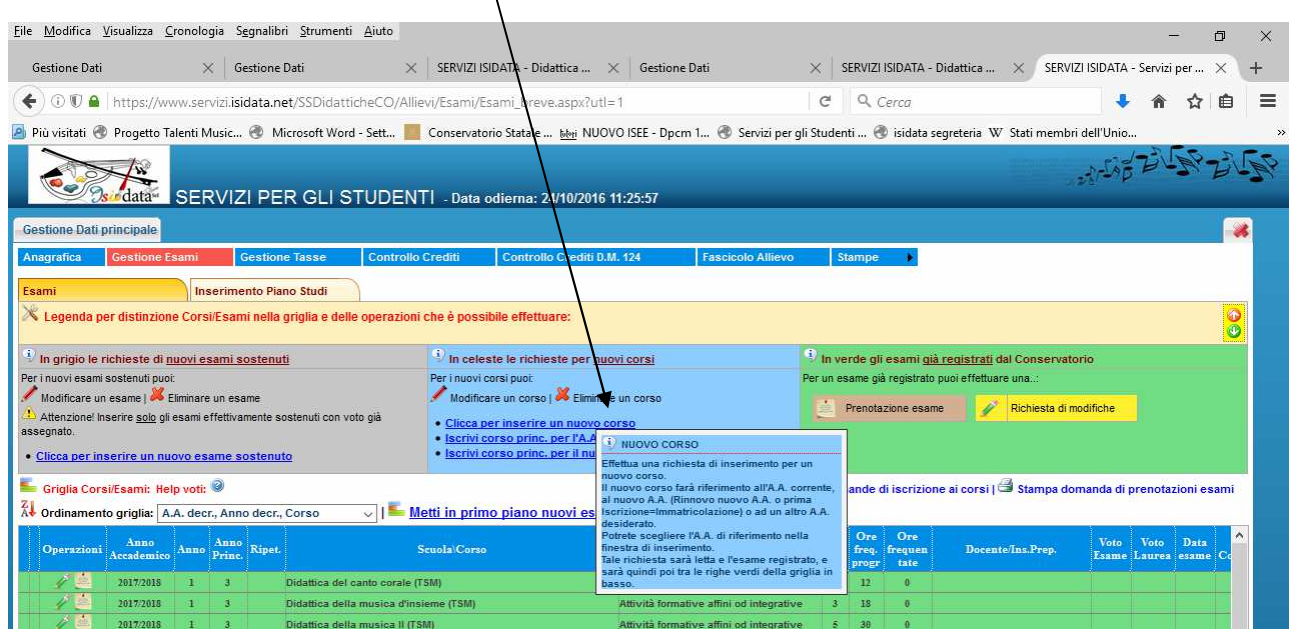

Gli iscritti al Triennio dovranno selezionare come *Scuola/Corso*:

**Masterclass di --------- (TSM) - Attivo Masterclass di --------- (TSM) - Uditore**

Gli iscritti al Biennio dovranno selezionare come *Scuola/Corso*:

**Masterclass di --------- (DCSL) - Attivo Masterclass di --------- (DCSL) - Uditore**

Indicare il nome del *Docente che terrà la Masterclass* 

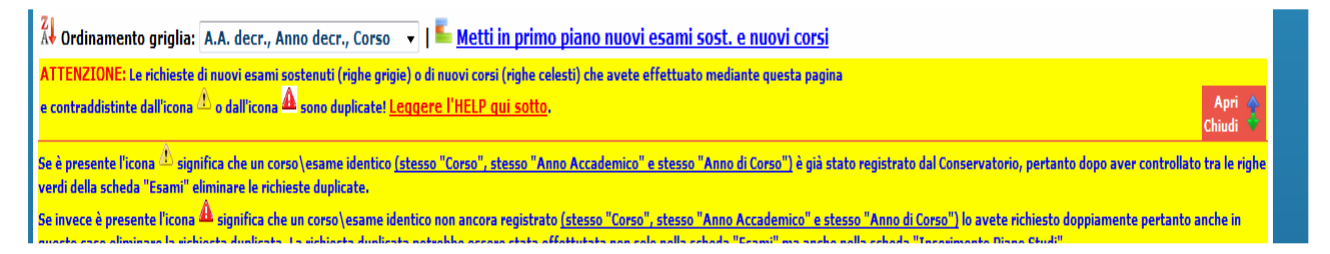

Se visualizzate il messaggio sopra indicato non prendetelo in considerazione, la segreteria approverà comunque la vostra richiesta se l'iscrizione è per una Masterclass diversa e/o riferita ad a.a. diverso.

**IMPORTANTE: l'idoneità sarà registrata dal docente referente e solo per coloro correttamente iscritti.**

http://www.conservatoriotorino.gov.it/segreteria/regolamento-corsi-accademici/